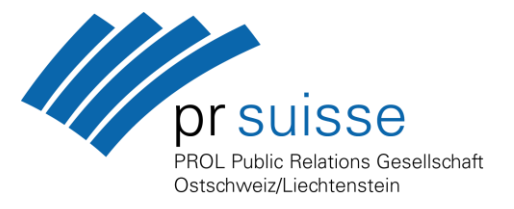

# **PROL-Generalversammlung 2020 vom 5. Mai 2020**

## **Zugangsdaten und Infos zur Online-Plattform Vimeo (wo die GV live übertragen wird)**

### **1. Zugang zur Online-Plattform "Vimeo"**

- Die 45. Generalversammlung startet als Livestream am **Dienstag, 5. Mai 2020, um 18.00 Uhr**.
- **Zugangs-Link: <https://vimeo.com/413957594>**
- **Passwort: PROLGV20** ((Gross-/Kleinschreibung beachten)). Eine Registrierung ist nicht erforderlich.
- Wichtig: Die **Abstimmungsfunktionen sind nur am PC oder Laptop** verfügbar.
- Auf dem Smartphone oder Tablet funktionieren diese nicht (man sieht dort einfach das Video). Anders als bei Videokonferenz-Plattformen wie Zoom oder Skype werden die Bilder der Zuschauer/Teil
	- nehmer z.B. beim Chat nicht sichtbar auf Vimeo.

#### **2. Chat-Funktion – dort "als Gast anmelden"**

- Bereits ab ca. 17.50 Uhr ist die Chat-Funktion offen. Daher: Einfach ein paar Minuten vorher schon online sein. Der Chat befindet sich rechts neben Vimeo-Player. Es braucht **keine aufwendige Registrierung**; man kann einfach «als Gast chatten» – nur kurz den Namen angeben.
- Während der GV ist die Chat-Funktion **nicht verfügbar**. Rechts neben dem Video-Bild erscheinen im Gegenzug die Abstimmungsfragen (vgl. Punkt 4) – evtl. ist nochmals ein kurzes "als Gast anmelden" erforderlich.

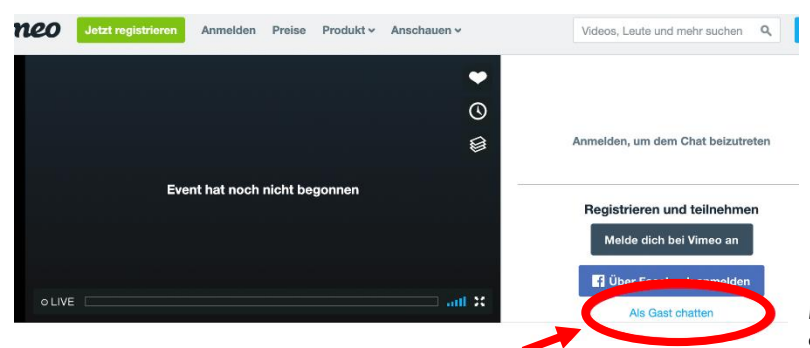

*Diese Funktion nutzen fürs Mitmachen am Chat und evtl. nochmals bei den Abstimmungen*

### **3. Live-Stream**

- Sollte der Live-Stream auf dem Bildschirm nicht automatisch starten, wenn die GV beginnt: Browser aktualisieren (oben links).
- Sind das Videobild oder die Folien unscharf: unten rechts bei den Einstellungen die Auflösung erhöhen.

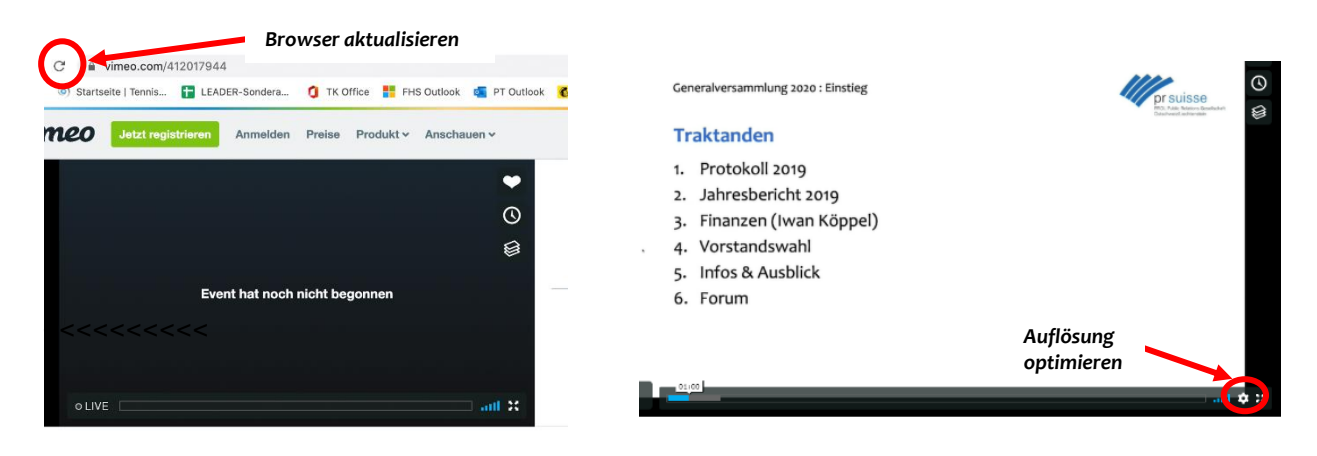

Präsidium PROL: Anita Schweizer, Präsidentin PROL, Leiterin Unternehmenskommunikation/Generalsekretariat, Thurgauer Kantonalbank, Bankplatz 1, 8570 Weinfelden. Direktwahl 071 626 69 49, E-Mail anita.schweizer@tkb.ch Sekretariat PROL: Sandra Biraghi, Haldenstrasse 8, 9402 Mörschwil. Telefon 076 529 20 22, E-Mai[l info@prol.ch,](mailto:info@prol.ch) www.prol.ch

#### **4. Abstimmungen bzw. Wahl**

- Die Abstimmungsfragen werden jeweils rechts vom Video-Fenster eingeblendet. Bitte dort abstimmen. Achtung: Evtl. ist bei der ersten Abstimmungsfrage nochmals eine "Anmeldung als Gast" erforderlich.
- Die Abstimmungsresultate werden jeweils rechts und dann auch im Videostream eingeblendet das kann je nach Internet-Verbindung einige Sekunden dauern. Danke fürs Dranbleiben.

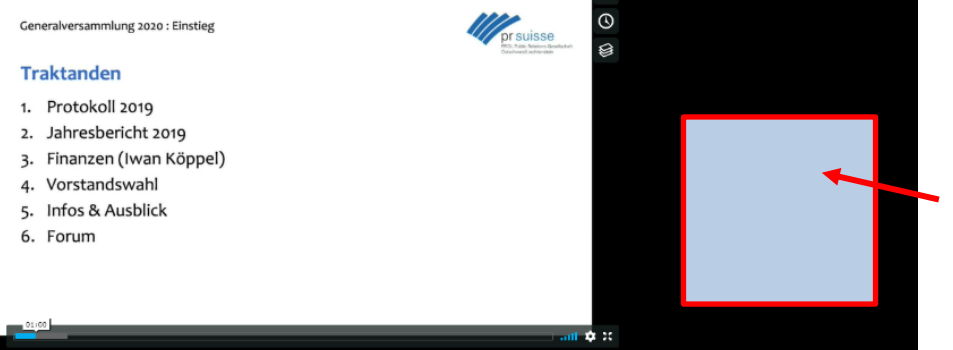

*In diesem Bereich rechts vom Video-Bild wird die jeweilige Abstimmungsfrage eingeblendet mit drei Antwortmöglichkeiten zum Auswählen. Achtung: Evtl. muss man sich dafür bei der ersten Abstimmung nochmals «als Gast anmelden» (vgl. auch Infos zum Chat; Punkt 2).* 

*Am Schluss der GV erscheint hier der Aufruf, Fragen/Feedback einzureichen ((es erscheint ein blaues Feld «Fragen»)); vgl. Punkt 5.*

#### **5. Forum**

- Am Schluss gibt es die Möglichkeit, Fragen zu stellen/Feedback einzureichen. Die entsprechende Funktion (**blaues Feld «Fragen»**) wird dannzumal rechts des Videos eingeblendet – wie der Chat oder die Abstimmungsfragen.
- Die Kommentarfunktion unterhalb des Video-Fensters ist **nicht aktiv**.

PROL/1.5.2020